## 同伴者数の変更方法

①【マイページ】にログインし、②同伴者人数(保護者等)の 「基本情報」を選択。 「確認・変更する」を選択。

③同伴者数を選択し、 更新。

④OK を選択。 ⑤更新が完了。

 $OK$ 

キャンセル

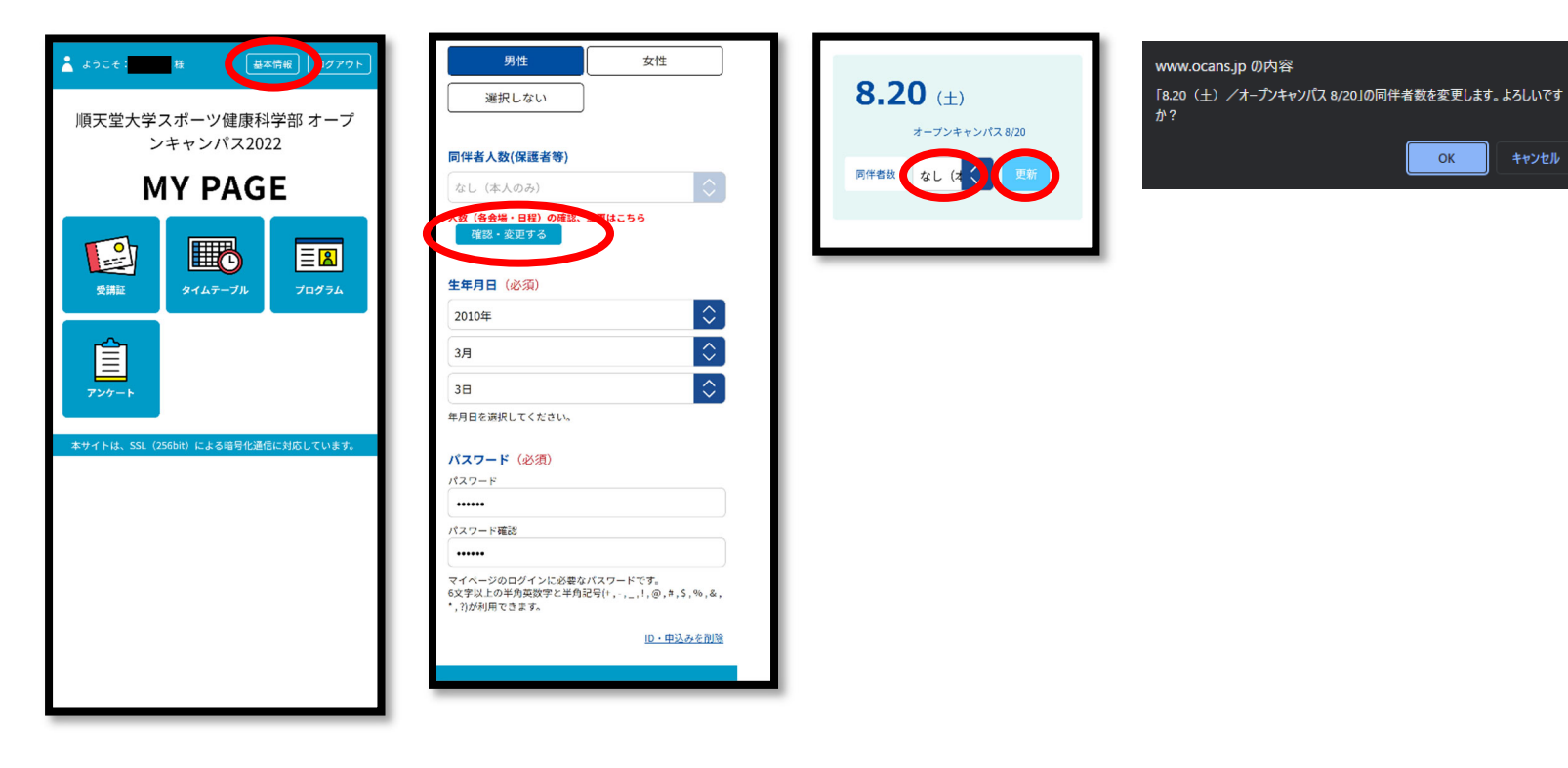

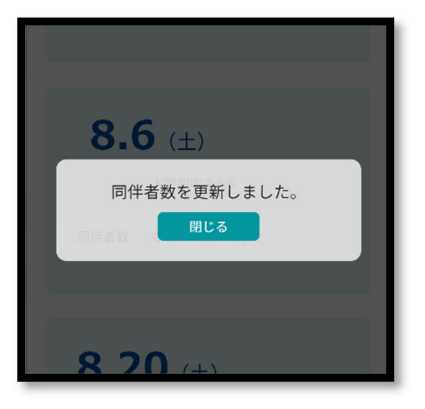